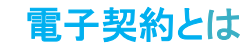

# 電子契約の主なメリット

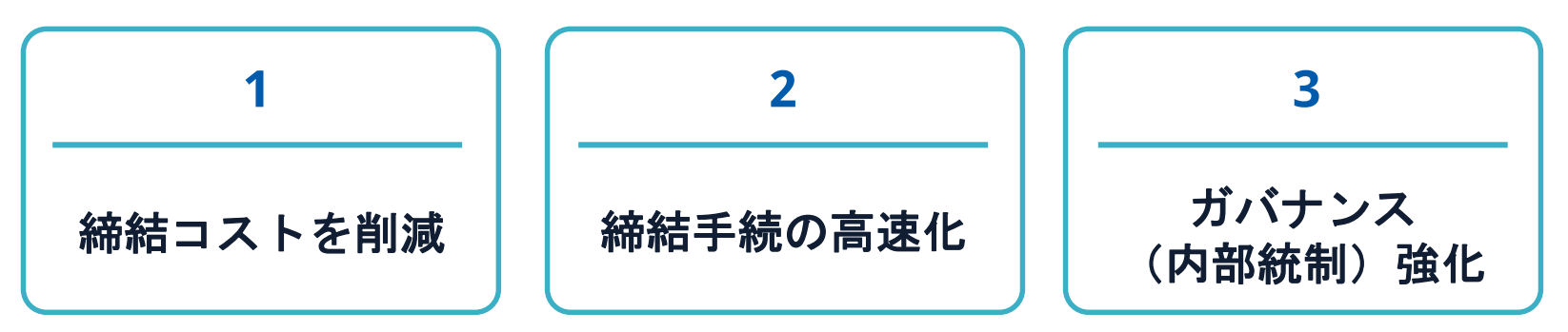

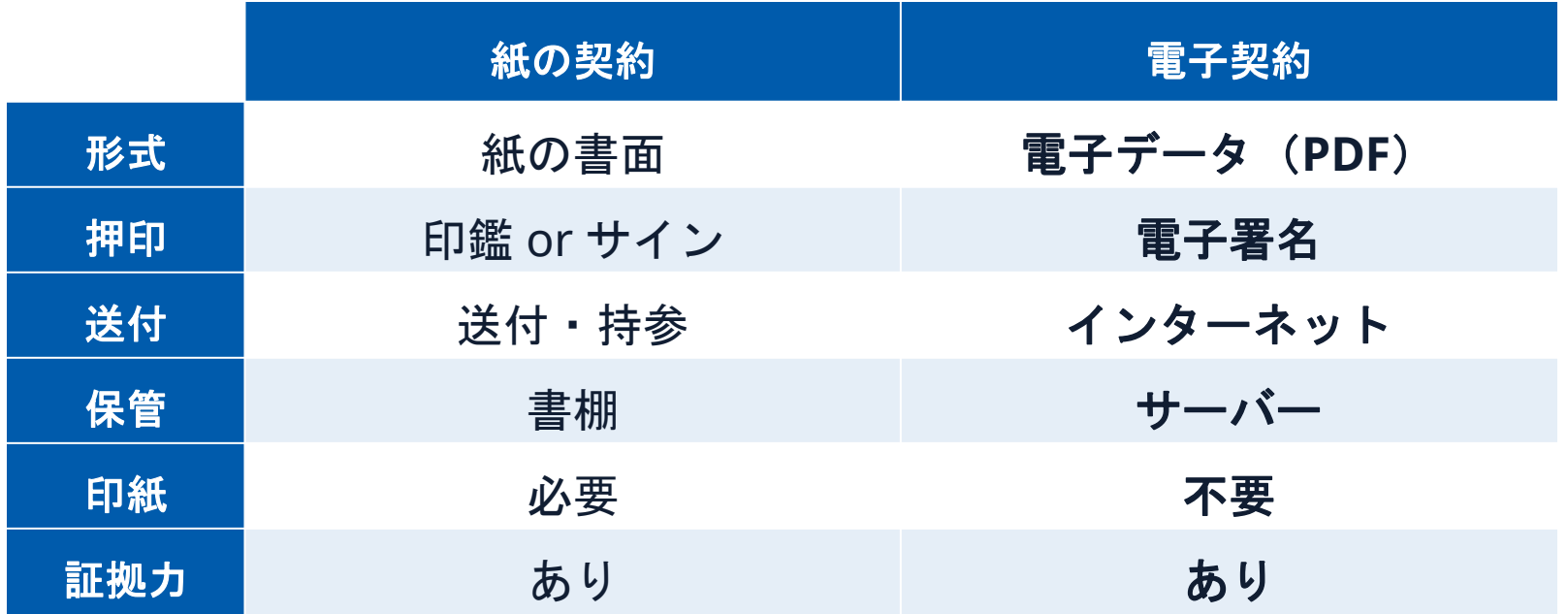

電子契約とは 電子署名法2条、3条における政府見解の流れ

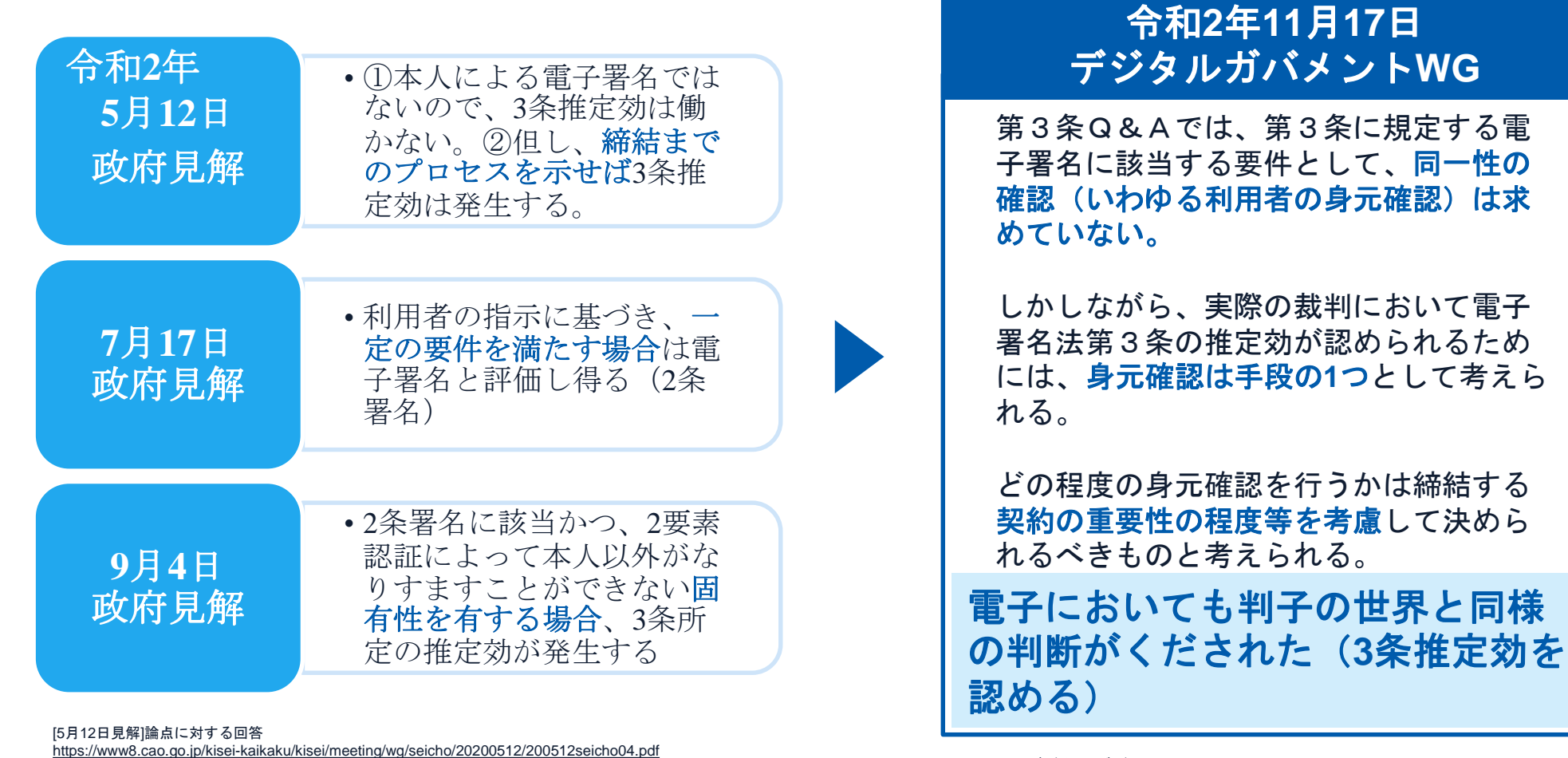

[7月17日見解]利用者の指示に基づきサービス提供事業者自身の署名鍵により暗号化等を行う電子契約サービスに関するQ&A <http://www.moj.go.jp/content/001323974.pdf>

[9月4日見解]利用者の指示に基づきサービス提供事業者自身の署名鍵により暗号化等を行う電子契約サービスに関するQ&A (電子署名法第3条関係) [https://www.meti.go.jp/covid-19/pdf/denshishomei3\\_qa.pdf](https://www.meti.go.jp/covid-19/pdf/denshishomei3_qa.pdf)

[11月17日デジタルガバメントWG] https://www8.cao.go.jp/kisei[kaikaku/kisei/meeting/wg/digital/20201117/201117digital06.pdf](https://www8.cao.go.jp/kisei-kaikaku/kisei/meeting/wg/digital/20201117/201117digital06.pdf)

#### 電子契約とは 法的効力を証明する仕組み

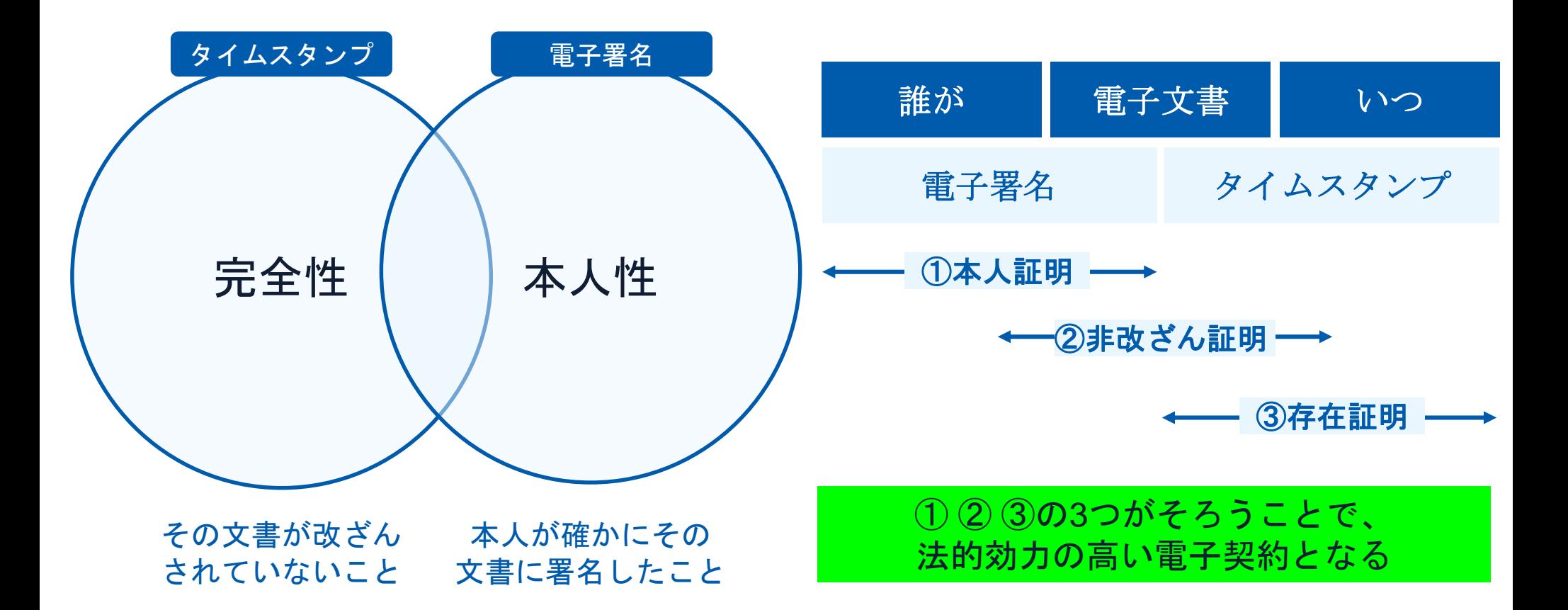

電子契約とは |立会人型(契約印タイプ)

## 電子契約システムでメール認証などを行い サービス事業者の電子証明書で署名

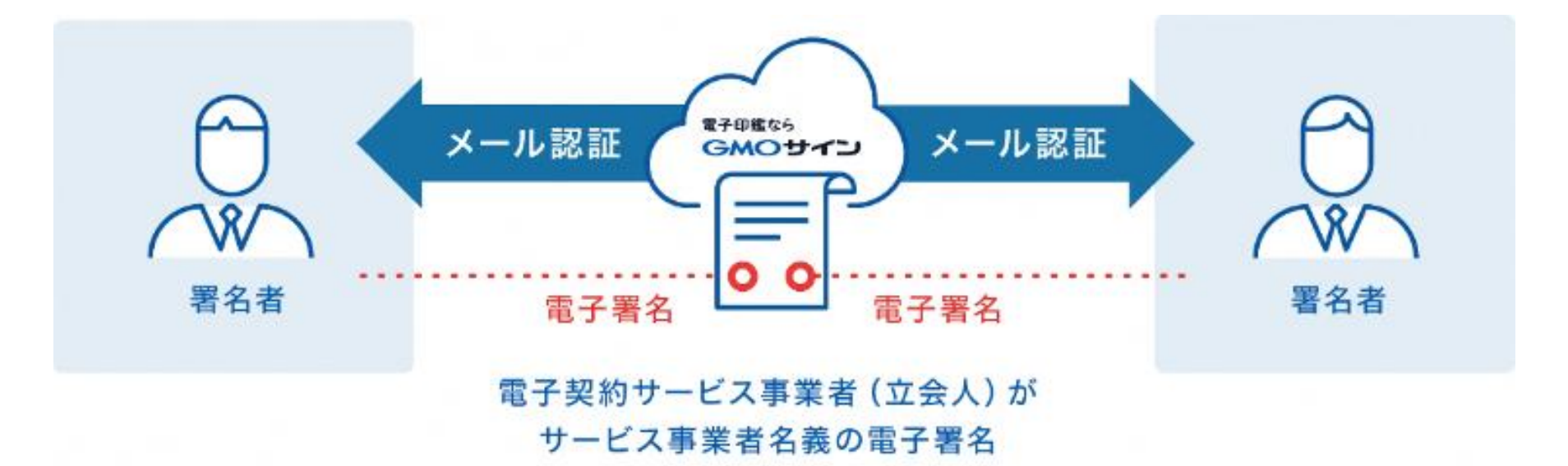

## 受注者はインターネット環境と電子メールアドレスが あれば利用可能。費用負担もありません。

GMO GlobalSign Holdings K.K.

### 署名完了後の文書の状態

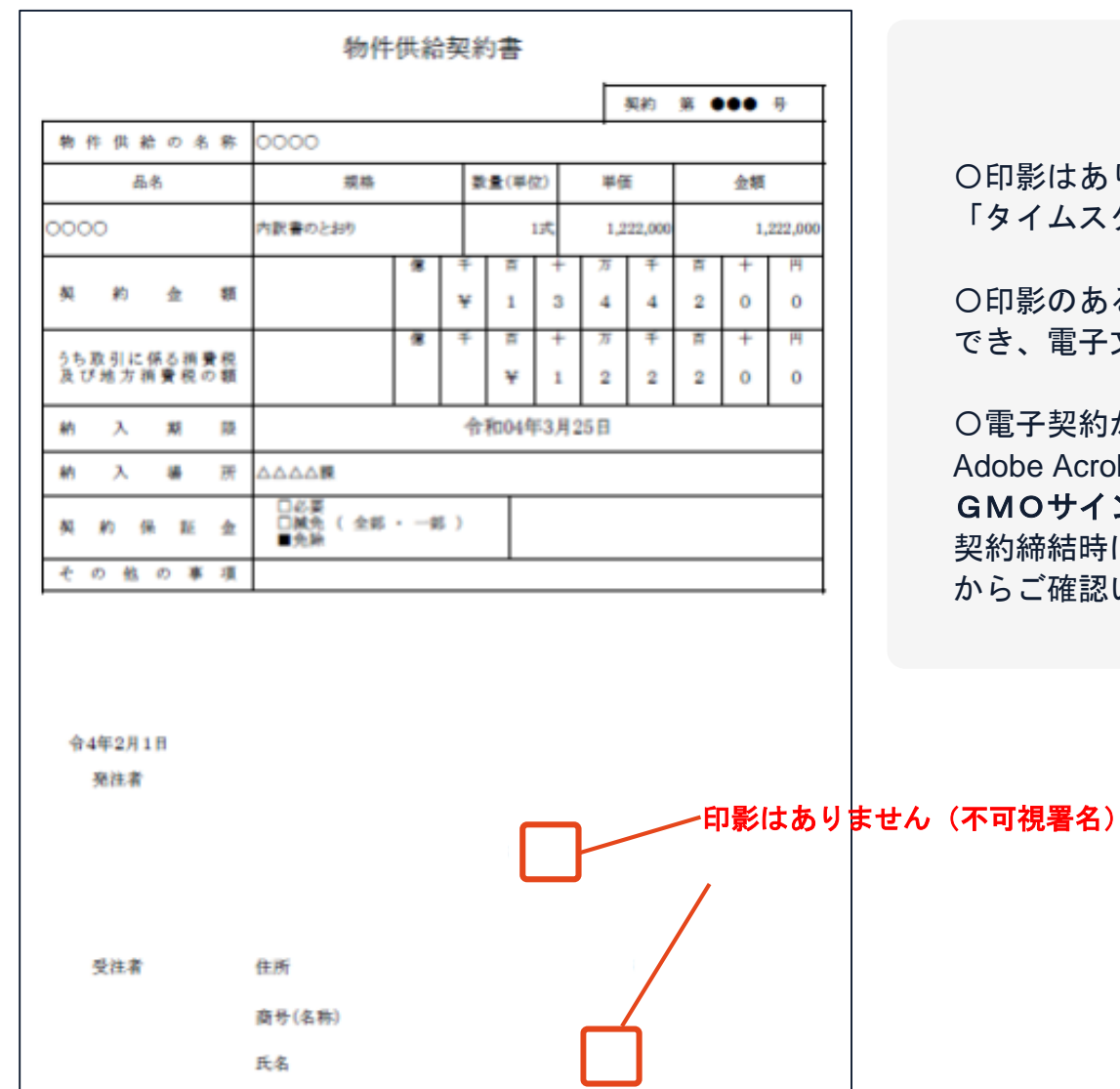

#### 不可視署名について

〇印影はありませんが、「電子署名情報」、 「タイムスタンプ情報」が付与されています。

〇印影のある署名(可視署名)と同様に契約締結 でき、電子文書の証拠や安全性も確保できます。

〇電子契約が締結されているかどうかは、 obe Acrobat Readerの電子署名パネルや、 GMOサインの「文書管理内」プレビュー、 約締結時に発行される**「電子契約締結証明書」** からご確認いただけます。

### 電子署名の確認方法①

### 【ダウンロードした**PDF**上で確認】

〇Adobe Acrobat Readerの署名パネルで「電子署名情報」と「タイムスタンプ情報」を確認できます。

#### 【署名パネルボタンを押すと表示されます。

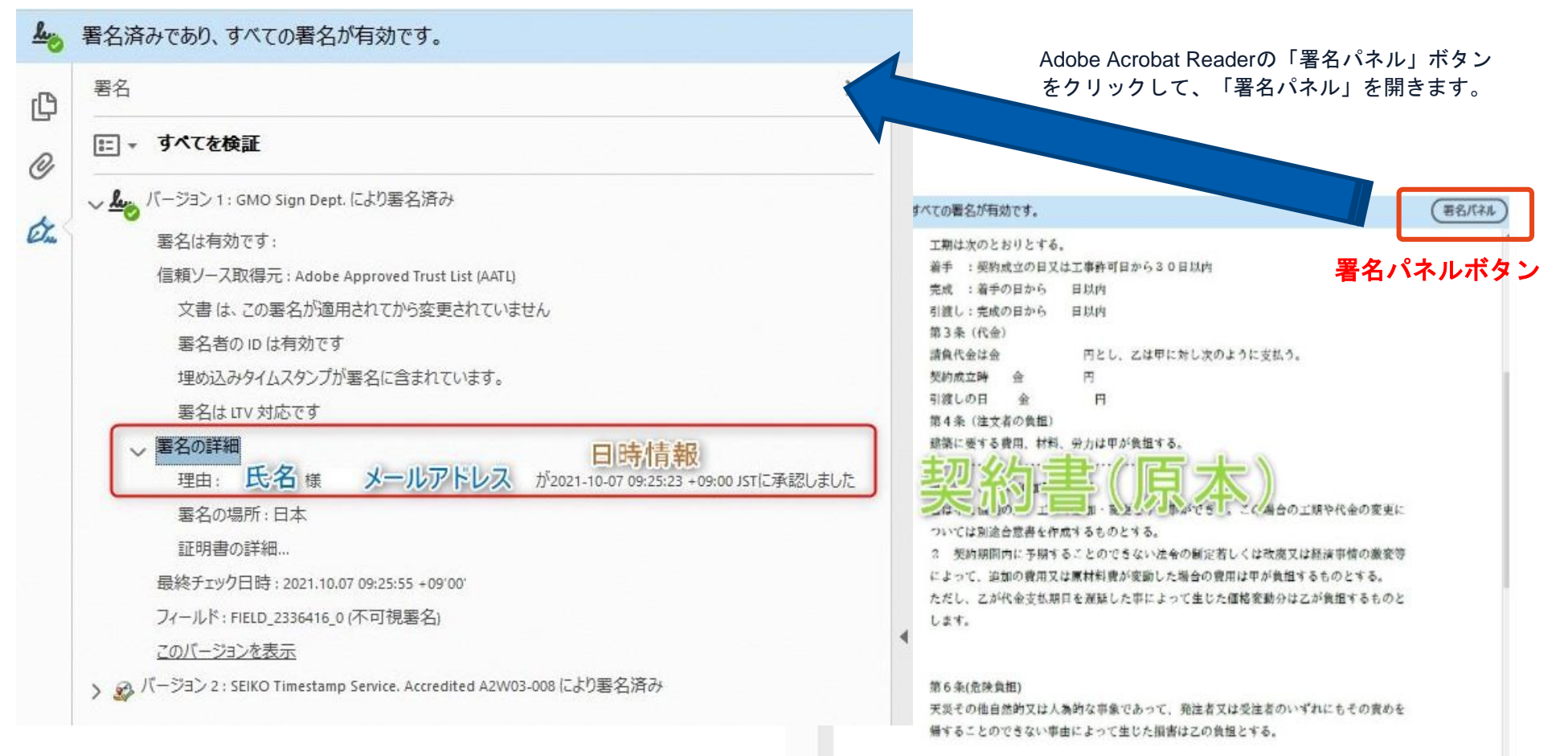

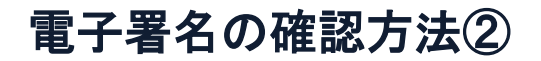

#### 【契約締結証明書で確認】

〇プリントアウトした場合、当証明書を添付頂く事でPDFファイルを開く事なく情報確認が可能となります。 〇電子署名済みであることの対外的な証明としてもご利用いただけます。 〇契約締結した書類に関しては、左下に紐づけするIDが表示されます。

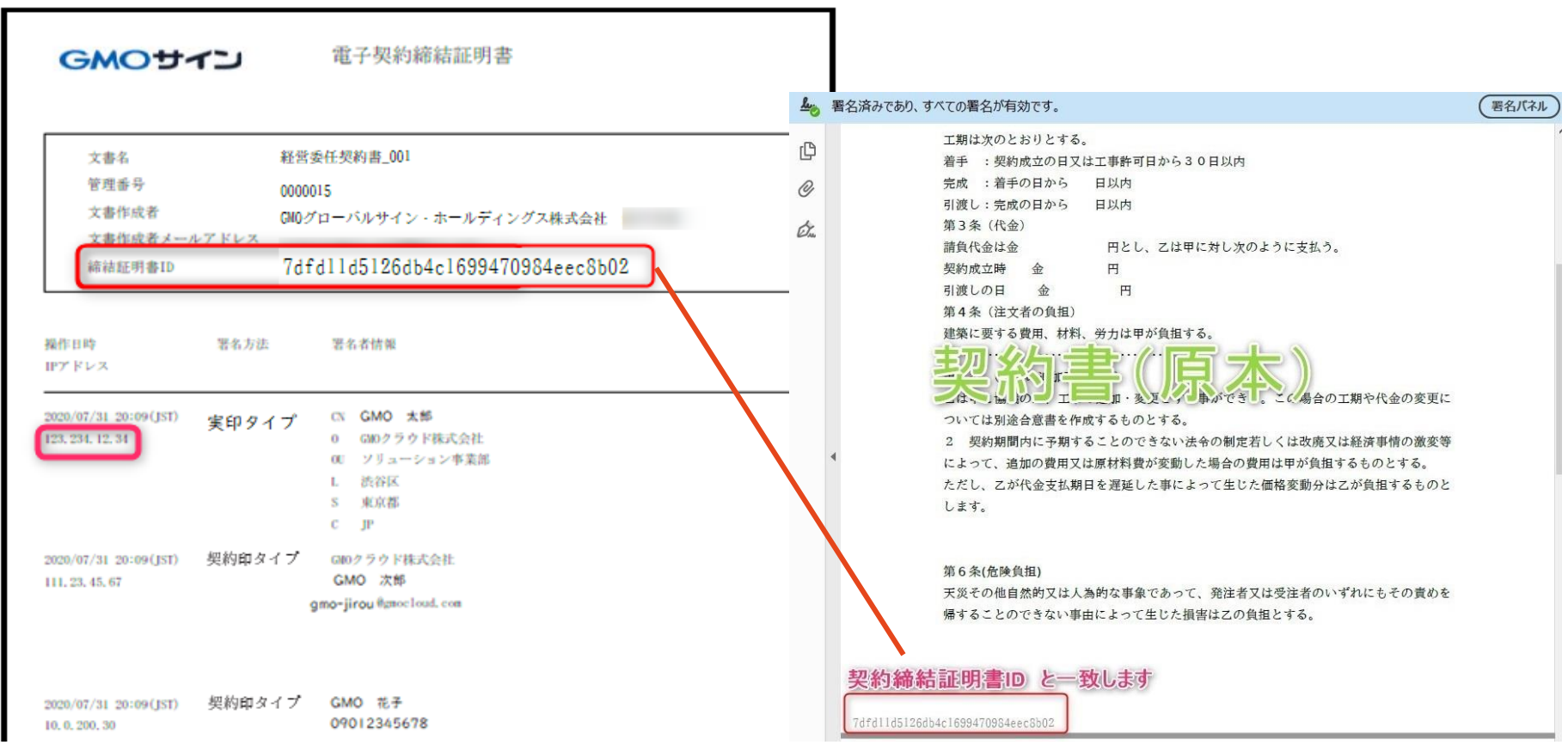

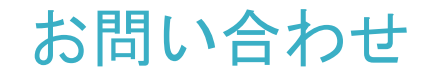

## お気軽にお問い合わせください

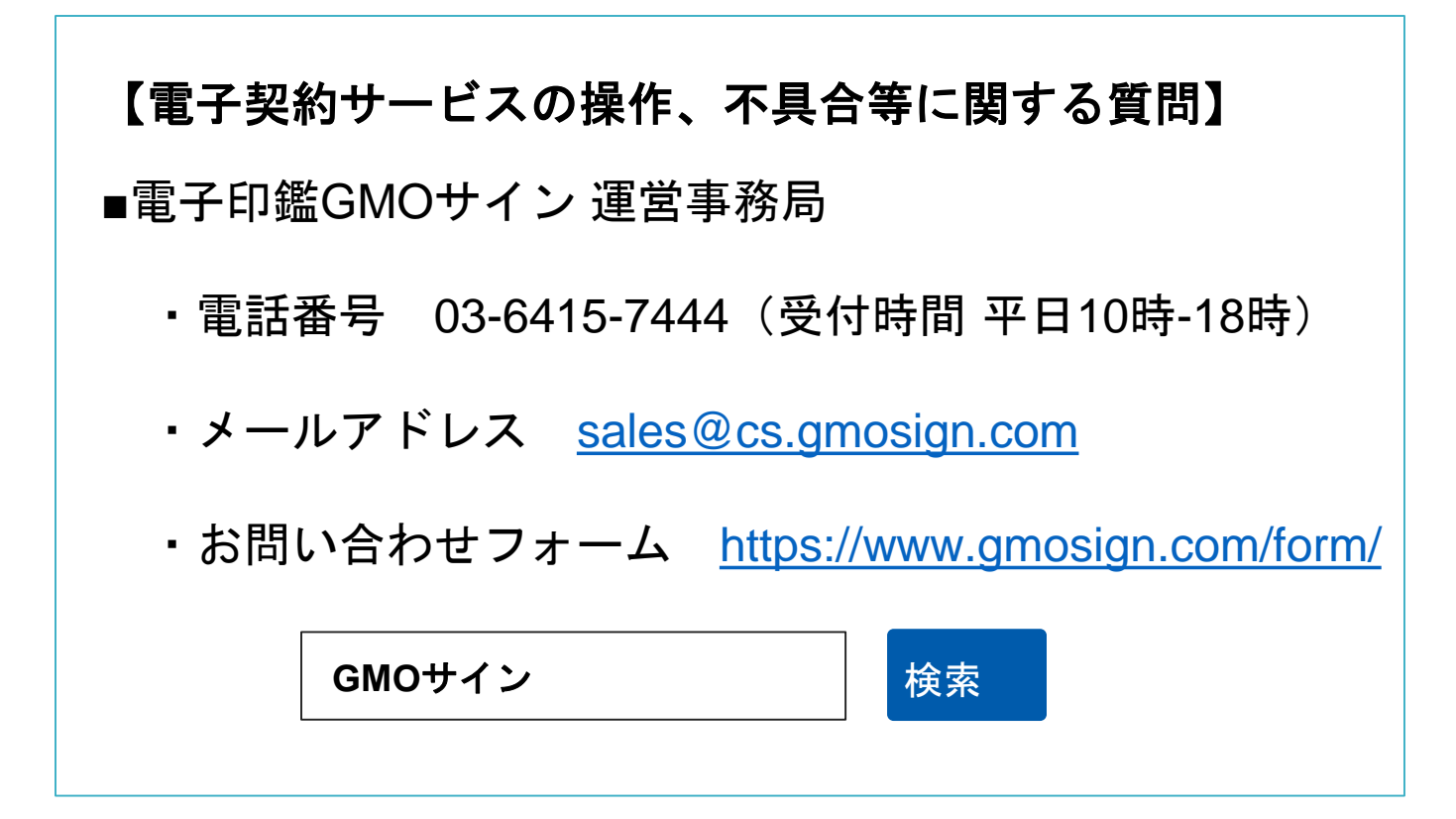